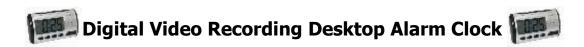

### Important Notice - Please read!

The rotational cover of the clock is made from plastic and can be fragile if used incorrectly. Please follow the instructions below under the heading "**How to Insert Memory Card**". All clocks are checked before dispatch to ensure they arrive in perfect condition.

# Introduction:

These instructions will show you how to use the product. It provides the necessary information related to the product such as operating and handling instructions. It is recommended that you read these instructions fully and carefully before operation. Please keep the instructions safe for future reference!

# **Usage Instructions:**

#### **Basic Functions**

- a) There are 5 buttons on the device. They are HR, MIN, SET, LIGHT, TALK/SNOOZE.
- b) The time and minutes are displayed on a 3.5 bit LCD panel and is capable of displaying the time in either 12 or 24hour format.
- c) Multiple alarm sounds to choose from.
- d) When using snooze the alarm will sound in 10 minute intervals. Please Note: It can only be used 6 times per alarm, maximum!
- e) Two "on the hour" beep functions to choose from. Standard Beep or time readout.
- f) Alarms will get gradually louder and last a total of 1 minute.
- g) If using a melody as the alarm, the clock will read out the time when the melody ends.

### **Operating Instructions - Clock**

- a) When switching the power on, the whole LCD will display briefly and then a melody will chime. When the melody ends the clock will display the time.
- b) Press the "set" button whilst clock shows the time to enter setup mode. Press again to move to the next step. At the end the sequence will cycle. The cycle is as follows:

Time Setting -> Alarm Settings -> Hourly Alarm -> Clock

- c) Under "Time Setting" mode, press the HR and MIN buttons to set the time. When finished press the set button 3 times to return to the clock.
- d) Under "Alarm Setting" mode, press the HR and MIN buttons to set the time of the alarm. When finished press the set button twice to return to clock. To turn alarm off completely, see step e).
- e) Under "Hourly Alarm" mode, pressing the HR button will cycle between an hourly time readout 🥯, an hourly
- alarm signal , or neither. Pressing the MIN button will turn the main alarm on/off .

  When clock is in normal clock mode, pressing the HR button will change the clock between 12 and 24 hour mode. Pressing the MIN button will cycle through the available alarm sounds.
- g) Under ANY mode, you can turn the backlight on or off by pressing the LIGHT button.
- h) Under ANY mode, you can hear an audible readout by pressing the TALK button.

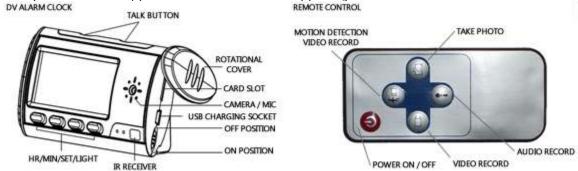

This product is a high resolution, 30 FPS (640x480 Video and 1600x1200 photo) remote controlled video surveillance device, with a built in MicroSD TF Card slot.

As a multifunctional high-tech product, it supports: Sound recording, Motion induced video recording, manual video recording, Photographs, webcam function capability (for Skype, MSN etc) and also functions as a MicroSD card reader! With the included internal high capacity battery, it can record video continually for about 12 hours and audio for 25 hours.

It supports up to **32GB** of storage for long video and audio recordings and with the included remote controller is very simple to use.

Being so small and inconspicuous, this product is your ideal assistant in preventing theft and gaining evidence.

### How to Insert the Memory Card/Charge the Device

- a) Open the **ROTATIONAL** cover on the side of the camera. This cover opens by holding the clock upright in your hand with the cover facing you. Rotate the cover in an ANTICLOCKWISE direction \*\*O
- b) The cover will open to reveal the MicroSD card slot, the MiniUSB charging socket and the main camera "on/off" switch (note: does not control clock).
- c) With clock in an upright orientation and the clock readout facing you, insert the memory card with the gold strips facing UP/Towards you. The card will fully insert into the clock and you will feel a slight spring resistance. Push gently until the card 'locks' into place. You will know when you are successful as the card sits flush with the case of the clock.

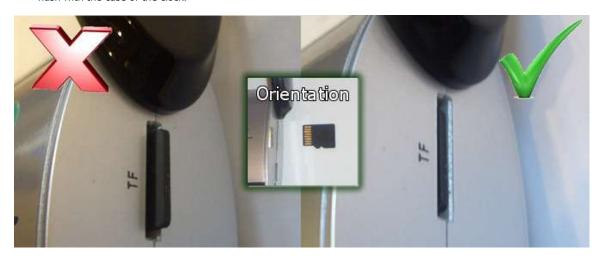

# Operating Instructions - Camera

- a) Open the rotational cover at the right side and insert a MicroSD TF Card. Turn switch to the "ON" position. Close the cover!
- b) As soon as you move the switch to "ON", the blue light on the front of the clock will light and the clock is in "Standby Mode" and awaiting instructions.
- c) **Press** to **start recording video.** After the blue lamp flashes rapidly 3 times and turns off, recording begins. To stop recording, press the button again. It will again flash blue 3 times, then save the video file and return to Standby Mode. The Blue lamp will be back on to indicate that recording has stopped.
- d) **Press** to **start audio recording.** The blue lamp will begin to flash slowly to indicate that it is recording. To stop recording, press the button again. It will save the audio file and return to the standby mode. The blue lamp will be back on to indicate that recording has stopped.
- e) **Press** once to take a photograph. When taking a photo the blue lamp will go out and come back on to indicate a picture has been taken and saved to the TF card.
- f) **Press** to put the device into motion detection mode. The blue lamp will flash slowly, indicating that it is looking for motion. If a moving object is detected, the lamp will flash rapidly 3 times, and then go out. The device is now recording video & audio. If no moving object is detected

for a short time (approx. 2 mins) it will stop recording and the lamp will return to slow flashing and the device is again waiting for motion. To end motion detection mode, press the button again.

g) To take the device out of camera standby mode, press the button again. The blue lamp will turn off and the device will be out of camera standby mode. PLEASE NOTE: after pressing the power button it may take up to 5 seconds for the light to go out.

Please Note: Videos are saved in 20 minute chunks onto the memory card resulting in multiple time stamped files. This is a design feature intended to make it easier to locate specific chunks of time in your recordings.

# Reading The Memory Card & Charging the device

- a) With the switch in the "on" position, insert the USB cable. The device will automatically enter "Mass Storage" mode. The inserted MicroSD card will show up in "My Computer" like a normal card reader, or USB memory stick.
- b) Charging: Place the main switch in the "off" position, insert a USB cable to the device and connect it to a computer/laptops USB port. Whilst on charge the RED light will be illuminated. When fully charged the RED
- c) If the product stops working and cannot be restarted, place the switch into the off position and then back to On. This will reset the product.
- d) When the battery is low the red lamp will keep flashing or the screen display may be unclear. Please charge immediately. Note: Under recording conditions, the file will automatically be saved before the clock shuts down.

#### **Activating PC Webcamera Mode**

a) Download and install the following file:

http://www.ixium.co.uk/drv\_dl/software/webcamdriver2015.zip

**If using Window7 / Vista please ensure you have appropriate admin rights to install.** If the install fails, you may need to re-install using XP ServicePack 3 Compatibility Mode. Please refer to your Windows manual or online reference for information.

**Please Note:** We have noticed on rare occasions the install can take a while (up to 10 minutes). Please be patient, as it will complete.

b) With the switch in the "ON" position, insert the USB cable. The device will automatically enter "Mass Storage"

mode. **PRESS THE BUTTON** on the remote to enter camera mode. If it's the first time you have done this, it will detect a camera and install the software. The camera can now be used as a webcamera in Skype, MSN Messenger etc.

# Setting the OSD (On Screen Display) Clock

a) Download the following file. Make a note of where you have downloaded it to so you can run it.

http://www.ixium.co.uk/drv\_dl/software/synctime.zip

b) Run "synctime.exe" whilst the camera is connected to the computer in webcam mode (see above for webcam mode instructions). The software will say "1 Device Connected". Click the "Synchronise" button. The OSD Clock will be set to the same time and date as your PC clock.

## **Troubleshooting:**

If the Synctime software says "0 Devices Connected" the clock may be in mass storage mode or the webcam software may not have been installed. Install the software from the CD, and ensure the device is not in webcam mode by pressing the button. If it still saying "0 Devices Connected", run the Synctime software in Administrator mode.

PLEASE NOTE: this changes the on screen display RECORDING clock, not the clock on the front of the device.

**Usage Conditions:** Please follow all related national laws and regulations for the use of spy cameras. In some areas there may be restrictions on the use of such devices. You are entirely responsible for your own use of the device.

**Working Temperature:** Use the device on at normal room temperatures + or - approx 20°C. Do not use in extreme cold (< 0°C) or extreme hot (> 40°C) conditions as you may damage components.

**Working Humidity:** Please use the device only in normal humidity levels. Keep the device away from wet environments. The device does NOT come with any waterproofing.

**Video Luminance:** Sufficient light is required in order to take a good photo or video. It will not work in dark or poorly lit environments without sufficient extra lighting. Do not point directly at the Sun or other high intensity light sources as you may damage the optics.

**Cleanliness:** Please do not use the device in particularly dirty or dusty conditions as it may cause the lens or other parts to collect dirt and debris which will negatively influence the video quality. You can use a lens or glass cleaning cloth to remove any foreign matter.

**Other Precautions:** This device is a precision electronic product. Please keep it away from intensive shock, magnetic or electric fields.

### **Item Specifications:**

| Pixel Count                      | 2 Megapixel CCD                  |
|----------------------------------|----------------------------------|
| Resolution                       | 640x480 Video & 1600x1200 Photo  |
| Video Format                     | AVI                              |
| Maximum Frame rate Capability    | 30 FPS                           |
| Vision Angle                     | 72º                              |
| Induction Photography            | 6 Meters Straight line           |
| Minimum Illumination             | 1 LUX                            |
| Battery Capacity                 | 2200mAh                          |
| Continuous Recording Time        | Over 12 Hours                    |
| Remote Operating Distance        | 15m                              |
| Scope for sound Recording        | 40m squared                      |
| Power consumption                | 130mA / 3.7V                     |
| Storage temperature              | -20 to 80°C                      |
| Working temperature              | -10 to 60°C                      |
| Working Humidity                 | 15 to 85% RH                     |
| Memory Card compatibility        | MicroSD Cards ONLY               |
| Maximum capacity of memory card  | 32 Gigabytes maximum             |
| Recommended Player Software      | VLC Player, Media Player Classic |
| USB Interface                    | USB 1.1/2.0                      |
| Operating System Compatibility   | Win 2000 / XP / Vista32 / Win 7  |
| Time of video / consumed storage | 1GB = approx 40 mins             |
| Charging Time                    | Approx 4 hours                   |

# **Troubleshooting**

| Problem                                                      | Solution                                                                                                    |
|--------------------------------------------------------------|----------------------------------------------------------------------------------------------------|
| Cannot turn on remote                                        | Remove the insulator from the battery compartment or the battery is not inserted properly. Remove and replace. |
| Will Not Charge                                              | Replace battery                                                                                                |
| Blue light flashes rapidly                                   | Low power charging reminder or full TF card. Charge device, or insert TF card with free space.                 |
| Remote controller is hard to use                             | Align with receiver, remove battery insulator or wait for clock to finish reading SD card.                     |
| Clocks screen flashes or character is displayed incompletely | Requires Charging                                                                                              |
| Cannot connect with computer                                 | Check data cable and replace if necessary                                                                      |
| Sound is recorded with noise or video is not clear           | Charging whilst recording                                                                                      |
| Other Problems                                               | Contact local seller                                                                                           |